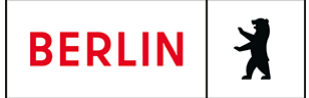

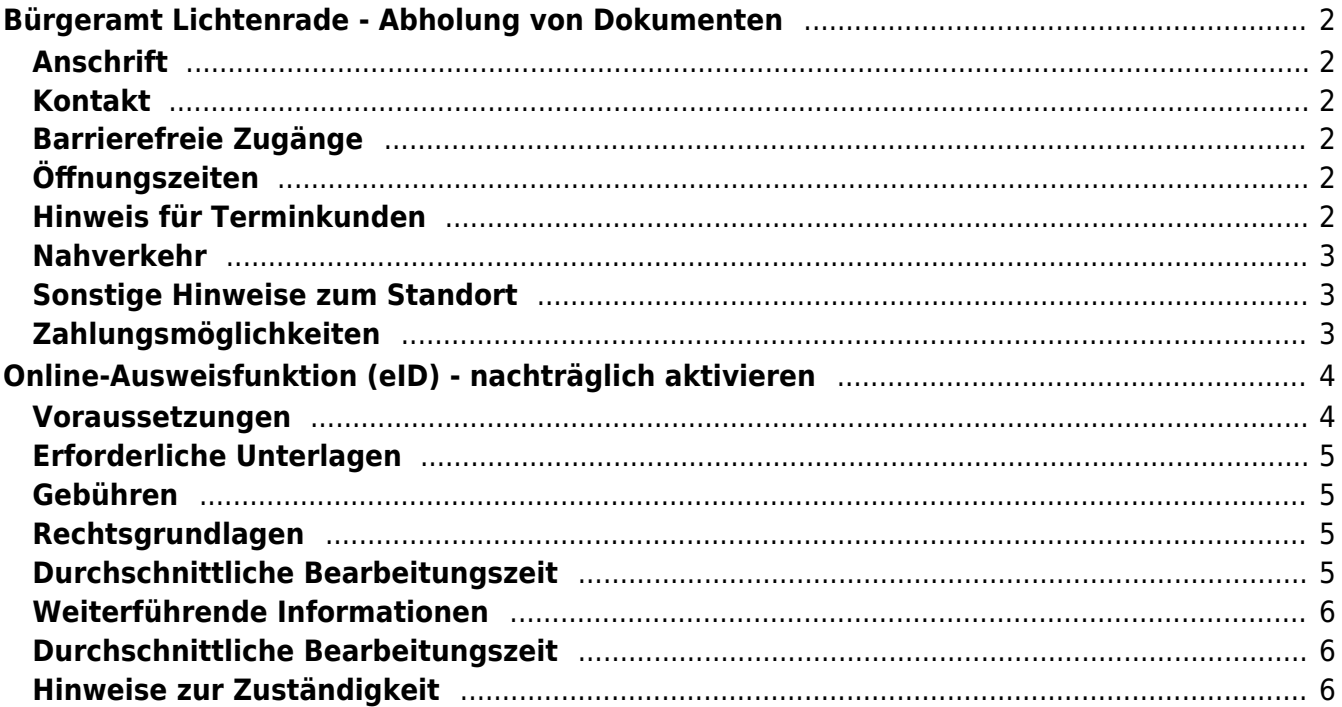

# <span id="page-1-0"></span>Bürgeramt Lichtenrade - Abholung von Dokumenten

Bezirksamt Tempelhof-Schöneberg

## <span id="page-1-1"></span>**Anschrift**

Briesingstrasse 6 12307 Berlin

# <span id="page-1-2"></span>**Kontakt**

Telefon: (030) 115 Fax: (030) 90277-7031 Internet: [https://www.berlin.de/ba-tempelhof-schoeneberg/politik-und-verwaltung/aemter/a](https://www.berlin.de/ba-tempelhof-schoeneberg/politik-und-verwaltung/aemter/amt-fuer-buergerdienste/buergeraemter/) [mt-fuer-buergerdienste/buergeraemter/](https://www.berlin.de/ba-tempelhof-schoeneberg/politik-und-verwaltung/aemter/amt-fuer-buergerdienste/buergeraemter/) E-Mail: [buergeramt@ba-ts.berlin.de](mailto:buergeramt@ba-ts.berlin.de)

## <span id="page-1-3"></span>**Barrierefreie Zugänge**

Ein ebenerdiger Zugang ist an der Rückseite des Gebäudes möglich. Ausschließlich Behindertenparkplätze sind vorhanden. Mobilitätseingeschränkte Kund\_innen werden gebeten, die Nutzung der Behindertenparkplätze vorab bei der Terminbuchung anzugeben. Behindertengerechte WC sind vorhanden. Für hörbehinderte Menschen können mobile Ringschleifen angeboten werden.

[Erläuterung der Symbole \(https://service.berlin.de/hinweise/artikel.2699.php\)](https://service.berlin.de/hinweise/artikel.2699.php)

# <span id="page-1-4"></span>**Öffnungszeiten**

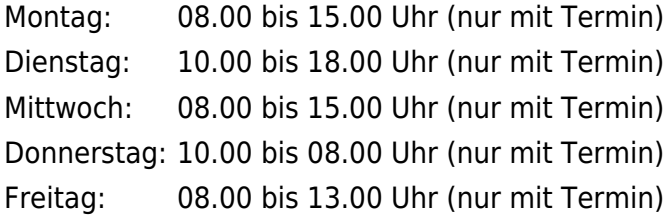

### <span id="page-1-5"></span>**Hinweis für Terminkunden**

### **Ohne Termin erfolgt keine Bearbeitung Ihres Anliegens.**

Für die Bearbeitung Ihres Anliegens ist ein Termin zu buchen, möglichst unter Angabe aller Ihrer Anliegen!

Terminbuchungen sind

- **Online auf der Internetseite** [Online-Terminvereinbarung bei Berliner](https://service.berlin.de/terminvereinbarung/) [Behörden](https://service.berlin.de/terminvereinbarung/)
- **telefonisch über die Servicenummer: (030) 115** oder

per [E-Mail an das Bürgeramt](mailto:buergeramt@ba-ts.berlin.de)

möglich.

# <span id="page-2-0"></span>**Nahverkehr**

**S-Bahn** Lichtenrade: S2 (ca. 5. Minuten Fußweg) **Bus** S-Lichtenrade: M76, 172, 175, 275 (ca. 5. Min.Fußweg)

### <span id="page-2-1"></span>**Sonstige Hinweise zum Standort**

Kundinnen und Kunden der Bürgerämter in Tempelhof-Schöneberg werden im Rahmen der Vorsprache gebeten, weiterhin eine Mund-Nasen-Bedeckung (medizinische Maske oder FFP2-Maske) zu tragen. Ein Mindestabstand kann in den Wartebereichen nicht umgesetzt werden.

Menschen mit Behinderung, werdende Mütter und Eltern mit Kleinkindern können, sich mit Blick auf einen wertschätzenden Umgang, gern an die Mitarbeitenden am Informationstresen wenden.

Wir danken Allen für Ihr Verständnis.

Das Bürgeramt befindet sich im Bürgerzentrum Lichtenrade. Der Zugang erfolgt über den Parkplatz an der Rückseite des Gebäudes.

Wir bitten die Kundinnen und Kunden um rechtzeitiges Erscheinen (ca. 3 Minuten vorher). Sie werden über Ihre Vorgangsnummer aufgerufen und können gleich im Wartesaal Platz nehmen.

Der Aufruf zum Sachbearbeitenden erfolgt optisch und mit Signalton über die Aufrufanlage.

## <span id="page-2-2"></span>**Zahlungsmöglichkeiten**

Am Standort kann nur mit girocard (mit PIN) (ehemals EC Karte) bezahlt werden. (keine Barzahlung)

# <span id="page-3-0"></span>Online-Ausweisfunktion (eID) - nachträglich aktivieren

In dem deutschen Personalausweis, der eID-Karte für EU/EWR-Bürger/innen und dem elektronischen Aufenthaltstitel (eAT) befindet sich ein Chip. Darauf sind Ihr Foto und Ihre Daten gespeichert. Der Chip ermöglicht es Ihnen, sich online auszuweisen. Wenn Sie die Online-Ausweisfunktion nutzen wollen, muss zuvor der Chip von der Behörde aktiviert werden. In den meisten Fällen ist die Online-Ausweisfunktion bereits aktiviert, insbesondere bei nach dem 15.07.2017 beantragten Personalausweisen.

#### **Nachträgliche Aktivierung des Chips zur Nutzung der Online-Ausweisfunktion**

Ist die Online-Ausweisfunktion noch nicht freigeschaltet, kann das verschiedene Gründe haben, z.B.

- wenn Sie sich beim Empfang Ihres Ausweises gegen die Aktivierung entschieden hatten oder der standardmäßigen Aktivierung aktiv widersprochen hatten
- oder wenn Sie zum Zeitpunkt der Antragstellung Ihr 16. Lebensjahr noch nicht vollendet hatten

#### **Die Online-Ausweisfunktion einsatzbereit machen**

Nach Herstellung Ihres Ausweisdokumentes oder Ihrer Karte erhalten Sie einen PIN-Brief mit der Transport-PIN. Ihre Online-Ausweisfunktion können Sie nutzen, sobald der Chip aktiviert ist und Sie die Transport-PIN durch Ihre selbstgewählte, sechsstellige PIN ersetzt haben. Wann und ob Sie das machen, ist Ihnen überlassen.

- Sie können Ihre PIN unmittelbar bei Abholung des Ausweises oder der Karte in Ihrer zuständigen Behörde setzen.
- Sie können die PIN jederzeit selbst an geeigneten NFC-fähigen Smartphones/Tablets oder an Ihrem PC (mit Kartenlesegerät) mit Hilfe einer Software (z.B. die AusweisApp2) setzen.

### <span id="page-3-1"></span>**Voraussetzungen**

- **Der Chip zur Nutzung der Online-Ausweisfunktion ist nicht aktiviert**
	- Die Online-Ausweisfunktion ist noch nicht aktiviert auf Ihrer/m gültigen deutschen Personalausweis
		- eID-Karte für EU/EWR-Bürger/innen
		- eAT (elektronischer Aufenthaltstitel)
- **Vollendung des 16. Lebensjahres**

Den PIN-Brief erhalten Sie, wenn Sie zum Antragszeitpunkt mindestens 15 Jahre und 9 Monate alt sind. Haben Sie zum Antragszeitpunkt jedoch das 16. Lebensjahr noch nicht vollendet, ist die Online-Ausweisfunktion deaktiviert. Nach Ihrem 16. Geburtstag können Sie die Online-Ausweisfunktion aktivieren lassen.

**Für den Online-Antrag: Deutsche Meldeadresse** Die Bestellung des PIN-Rücksetzbriefes online wird aktuell nur für

Deutschland angeboten. Die Lieferadresse für den PIN-Rücksetzbrief wird automatisch aus Ihrem Ausweis oder Ihrer eID-Karte ermittelt (mit dem mit eAT nicht möglich). Steht dort keine deutsche Meldeadresse, wird Ihnen der Dienst nicht angeboten.

- **Für den Online-Antrag: Smartphone oder Computer mit Lesegerät** Smartphones müssen eine NFC-Schnittstelle haben.
- **Für den Online-Antrag: AusweisApp2** Die AusweisApp2 funktioniert mit vielen verschiedenen Smartphones, Betriebssystemen und Kartenlesegeräten.
- **Für den Antrag vor Ort: Persönliches Erscheinen** Sie müssen mit Ihrem Ausweis persönlich vorstellig werden, wenn Sie die Aktivierung vor Ort erledigen möchten.

## <span id="page-4-0"></span>**Erforderliche Unterlagen**

**Antrag auf nachträgliche Aktivierung der Online-Ausweisfunktion (eID)**

Online möglich oder persönlich vor Ort Für den Online-Antrag:

- Bestellen Sie den "PIN-Rücksetzbrief" mit Ihrem Personalausweis oder Ihrer eID-Karte. Mit dem elektronischen Aufenthaltstitel geht das nicht. Ihr Brief mit Aktivierungscode und neuer PIN kommt zu Ihnen nach Hause (per Einschreiben eigenhändig).
- o Sie benötigen ein Smartphone oder Lesegerät und die AusweisApp2.
- Hinweis: Die AusweisApp2 muss immer vor der Nutzung des Dienstes am Computer geöffnet sein.
- Mit dem eingescannten Code aktivieren Sie den Chip.
- **Personalausweis, eID-Karte oder eAT mit nicht aktiver Online-Ausweisfunktion**

### <span id="page-4-1"></span>**Gebühren**

keine

### <span id="page-4-2"></span>**Rechtsgrundlagen**

- **Personalausweisgesetz (PAuswG) § 10** ([https://www.gesetze-im-internet.de/pauswg/\\_\\_10.html\)](https://www.gesetze-im-internet.de/pauswg/__10.html)
- **Personalausweisverordnung (PAuswV) § 22** ([https://www.gesetze-im-internet.de/pauswv/\\_\\_22.html](https://www.gesetze-im-internet.de/pauswv/__22.html))
- **eID-Karte-Gesetz (eIDKG)** ([https://www.gesetze-im-internet.de/eidkg/index.html#BJNR084610019BJNE0](https://www.gesetze-im-internet.de/eidkg/index.html#BJNR084610019BJNE000102116) [00102116](https://www.gesetze-im-internet.de/eidkg/index.html#BJNR084610019BJNE000102116))
- **Aufenthaltsgesetz (AufenthG) § 78** ([https://www.gesetze-im-internet.de/aufenthg\\_2004/\\_\\_78.html](https://www.gesetze-im-internet.de/aufenthg_2004/__78.html))

## <span id="page-4-3"></span>**Durchschnittliche Bearbeitungszeit**

sofort

### <span id="page-5-0"></span>**Weiterführende Informationen**

- **Informationen zum neuen Personalausweis** (<https://www.personalausweisportal.de/Webs/PA-INFO/Index.html>)
- **Informationen zur eID-Karte für Bürgerinnen und Bürger der EU und des EWR**

([https://www.personalausweisportal.de/Webs/PA/DE/buergerinnen-und-buerg](https://www.personalausweisportal.de/Webs/PA/DE/buergerinnen-und-buerger/eID-karte-der-EU-und-des-EWR/eid-karte-der-eu-und-des-ewr-node.html) [er/eID-karte-der-EU-und-des-EWR/eid-karte-der-eu-und-des-ewr-node.html\)](https://www.personalausweisportal.de/Webs/PA/DE/buergerinnen-und-buerger/eID-karte-der-EU-und-des-EWR/eid-karte-der-eu-und-des-ewr-node.html)

- **Informationen zum Elektronischen Aufenthaltstitel (eAT)** ([https://www.bamf.de/DE/Themen/MigrationAufenthalt/ZuwandererDrittstaate](https://www.bamf.de/DE/Themen/MigrationAufenthalt/ZuwandererDrittstaaten/Migrathek/eAufenthaltstitel/eaufenthaltstitel-node.html) [n/Migrathek/eAufenthaltstitel/eaufenthaltstitel-node.html\)](https://www.bamf.de/DE/Themen/MigrationAufenthalt/ZuwandererDrittstaaten/Migrathek/eAufenthaltstitel/eaufenthaltstitel-node.html)
- **Erklärung zum Freischalten der aktivierten Online-Ausweisfunktion mit Transport-PIN**

([https://www.personalausweisportal.de/Webs/PA/DE/buergerinnen-und-buerg](https://www.personalausweisportal.de/Webs/PA/DE/buergerinnen-und-buerger/online-ausweisen/pin-brief/pin-brief-node.html) [er/online-ausweisen/pin-brief/pin-brief-node.html\)](https://www.personalausweisportal.de/Webs/PA/DE/buergerinnen-und-buerger/online-ausweisen/pin-brief/pin-brief-node.html)

- **Informationen zur Software (z.B. AusweisApp2)** ([https://www.personalausweisportal.de/Webs/PA/DE/buergerinnen-und-buerg](https://www.personalausweisportal.de/Webs/PA/DE/buergerinnen-und-buerger/online-ausweisen/software/software-node.html) [er/online-ausweisen/software/software-node.html](https://www.personalausweisportal.de/Webs/PA/DE/buergerinnen-und-buerger/online-ausweisen/software/software-node.html))
- **Online-Ausweisfunktion (eID) PIN ändern / neu setzen** (<https://service.berlin.de/dienstleistung/329833/>)

## <span id="page-5-1"></span>**Durchschnittliche Bearbeitungszeit**

<https://www.pin-ruecksetzbrief-bestellen.de/>

### <span id="page-5-2"></span>**Hinweise zur Zuständigkeit**

### **Bürgeramt**

Die Dienstleistung (außer für den eAT) kann bei allen Bürgerämtern (unabhängig vom Hauptwohnsitz in Berlin) in Anspruch genommen werden.

### **Landesamt für Einwanderung (LEA)**

Für Inhaber/innen eines eAT (elektronischer Aufenthaltstitel) ist das LEA zuständig. Bitte melden Sie sich per E-Mail bei Ihrem zuständigen Referat.